Word processing applications have drawing tools that allow you to enhance your document by using drawing and graphic tools. It can be used for something as simple as creating a line in a document, publishing work, or to draw complicated art work.

Make sure to install the drawing tools to your menu bar. Explore and experiment with all the drawing options tools that are available. Determine what they do and practice your agility using them.

## ASSIGNMENT

Create the Comic page of a newspaper. You are required to set up a mock newspaper page. Remember that a newspaper page has the title of the newspaper, city, date, page number and section. Examine a few newspaper pages to become familiar with what they should look like (especially the comic section).

You should have a minimum of 12 different comic frames. It is up to you how you present them. For example some might be stand-alone frames and the others can be strips of 3 or 4 frames per story line. Use the drawing tools to create your comic's art work. DO NOT PASTE PICTURES FROM THE INTERNET. Learn short cuts, for example if some scene is repeated in each frame, copy and paste. Learn to group your graphics once you finish a frame. All the artwork is to be original therefore do not insert any clip art.

The expected duration for this assignment is 2 class periods.

## EVALUATION CRITERIA

1. Aesthetics, balance and neatness

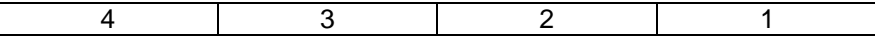

2. Story/write up creativity and originality

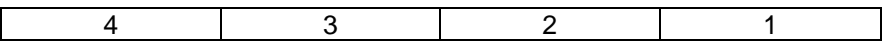

3. Evidence of effort and degree of difficulty using formatting and drawing tools.

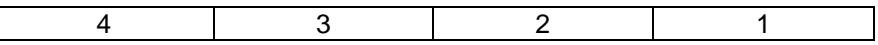